To Install the spezial USB-Driver for the Sphinctometer.

1. Please conect the USB cabel with the Sphinctometer and The PC, and store the special drivers on your PC (we chose : D :\Driver USB msm PoMedico V 13). Then turn on the Sphinctometer.

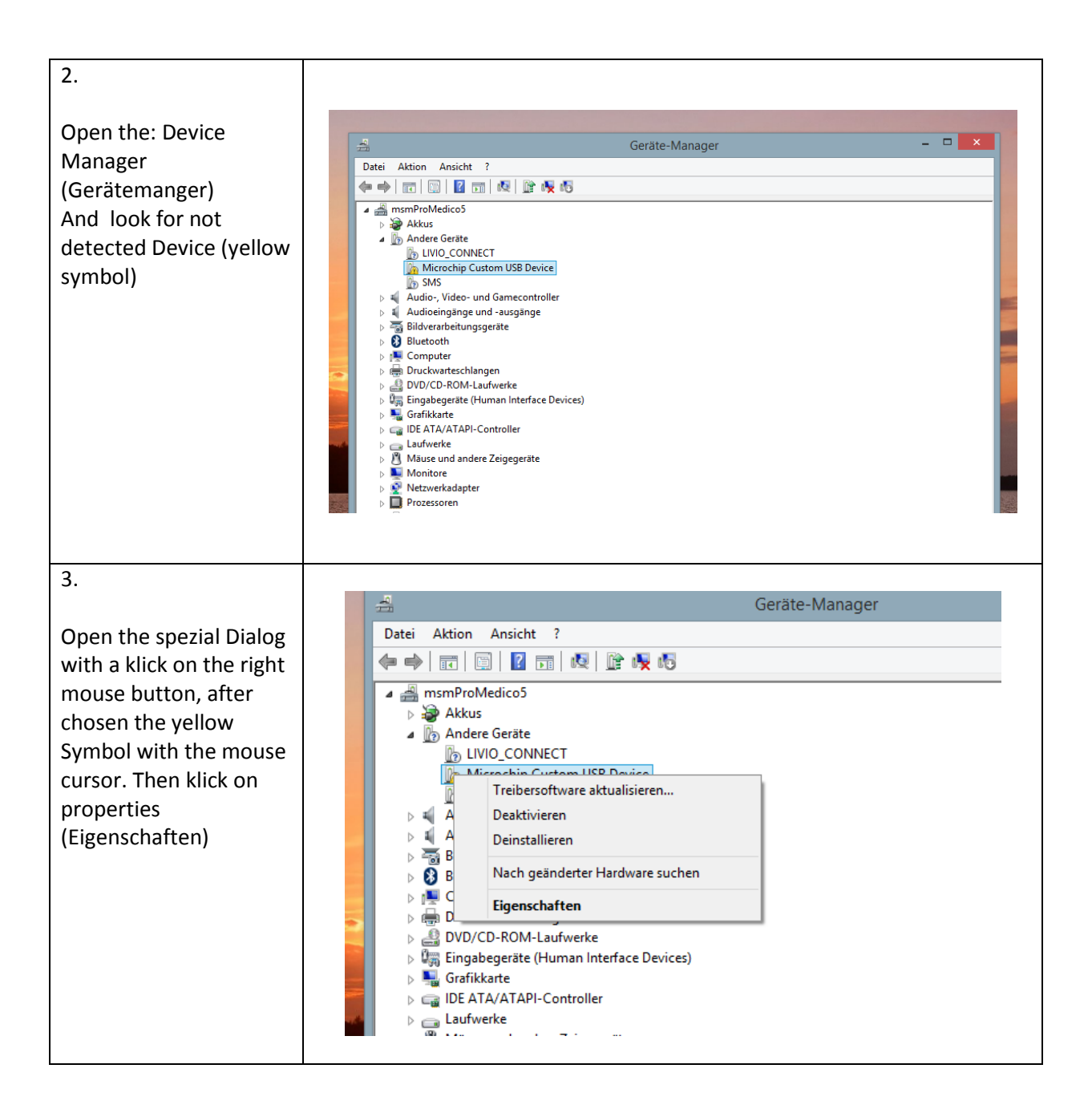

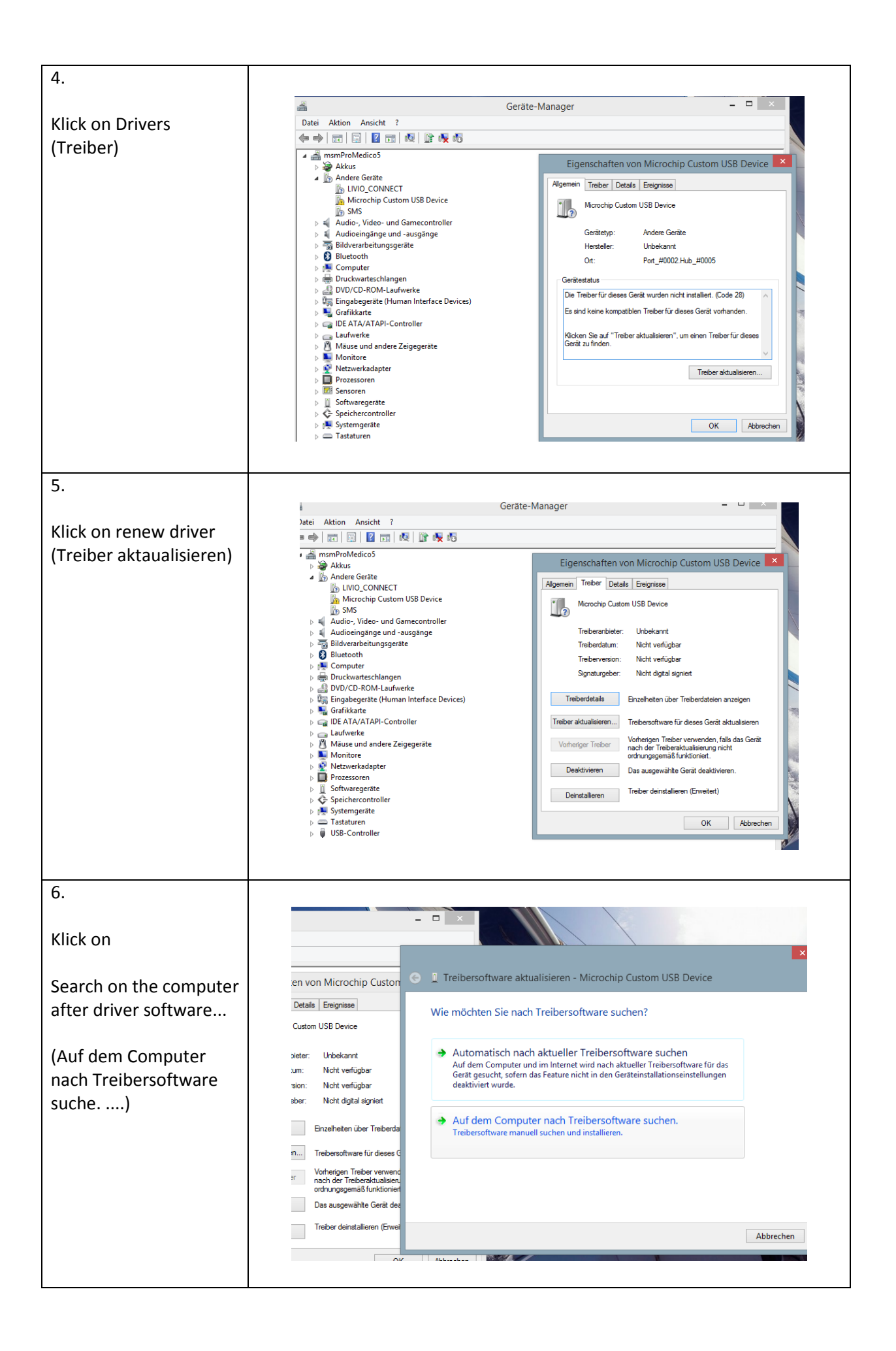

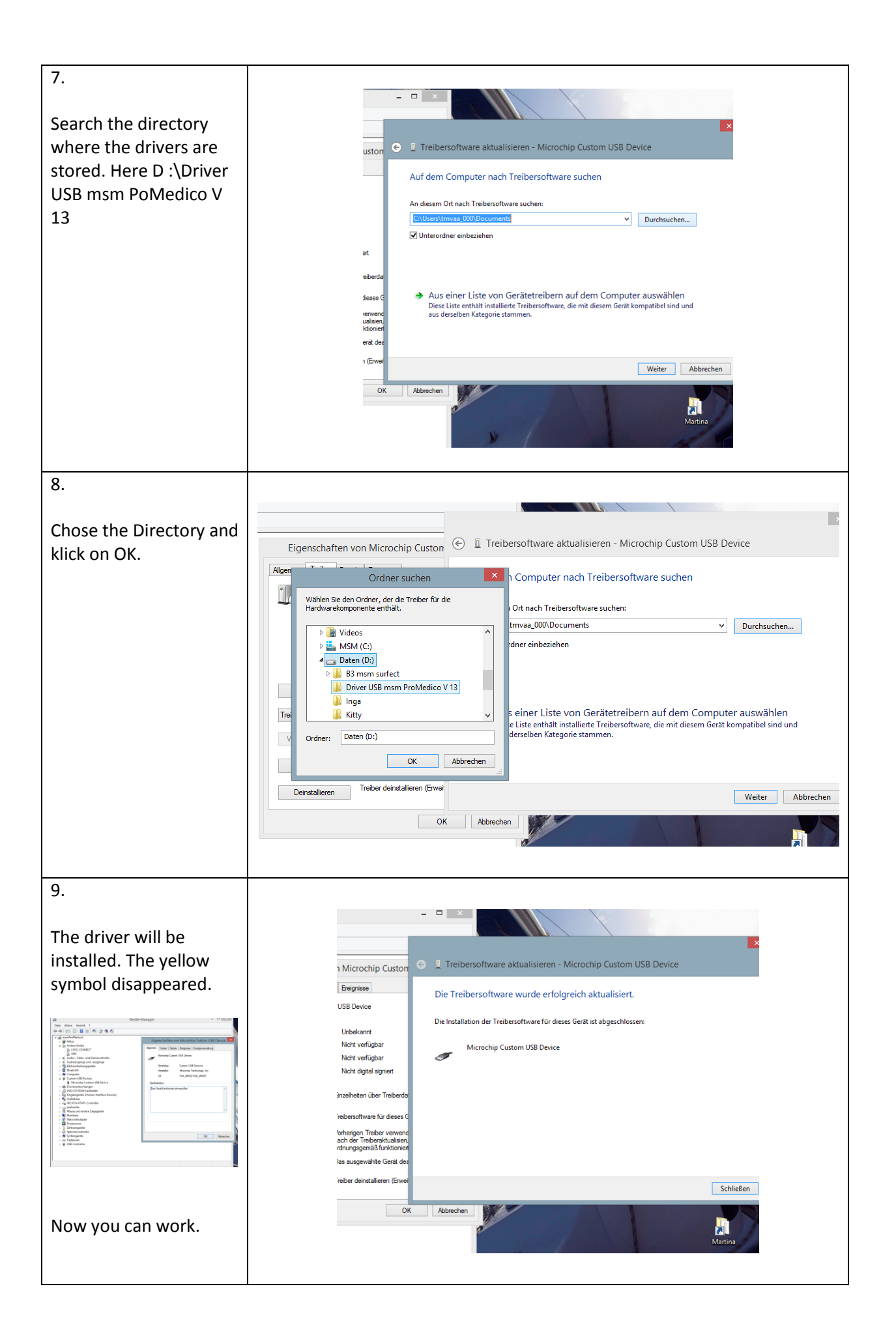